## 图书馆座位预约使用指南

(1) 读者通过手机下载安装超星学习通 APP,登录(绑定一卡通号) 完成后可以通过邀请码:hsxytsg,进入座位预约的应用主界面。

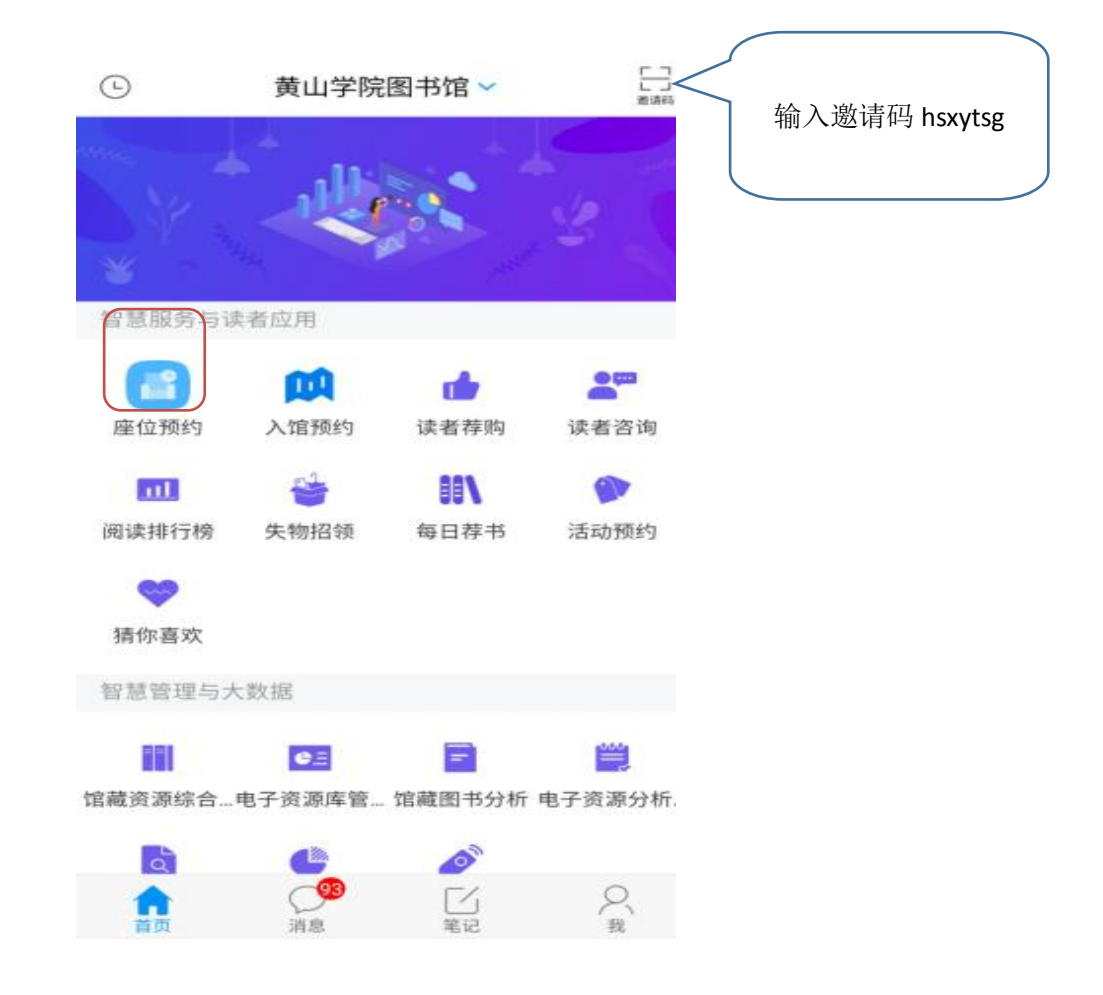

(2)读者选座可采用预约选座和快速选座两种方式,读者可预约当天开 馆时间的座位,22:00 后即可预约次日开馆时间的座位。然后进入需要 预约的空间,预约座位。

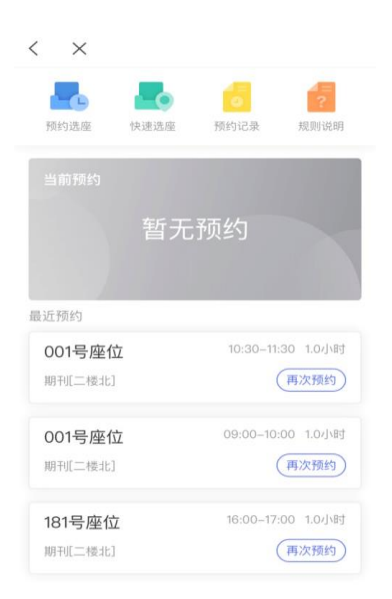

例如:当前时间是 5 月 1 日 10:00,可预约 5 月 1 日 10:00-21:30 开馆 时的座位。当前时间是 5 月 1 日 22:00 后,可预约 5 月 2 日开馆时间的 座位。

(3)预约系统开放时间为每日上午 8:00-11:30,下午 14:30-21:30,各 阅览室具体开放时间请查看图书馆座位预约开放时间表。读者选取座位, 落座学习后可续约,若该座位后续时段已被他人预约,可重新预约其他 座位。

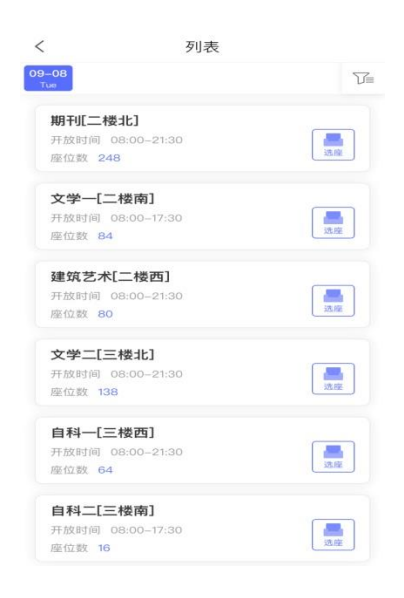

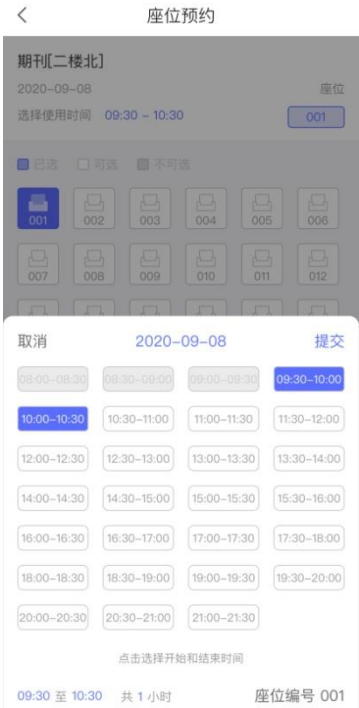

(4)预约座位保留时长为 20 分钟。成功预约座位的读者在预约时间开 始后 20 分钟内到图书馆所预约座位上扫码签到。签到完成后,系统自动 将座位状态从"待履约"改为"学习中"。

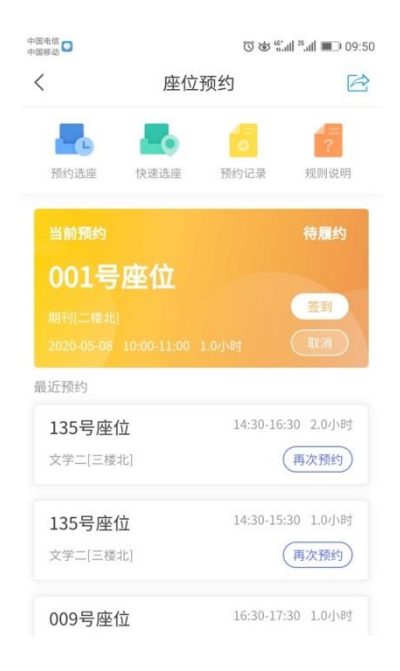

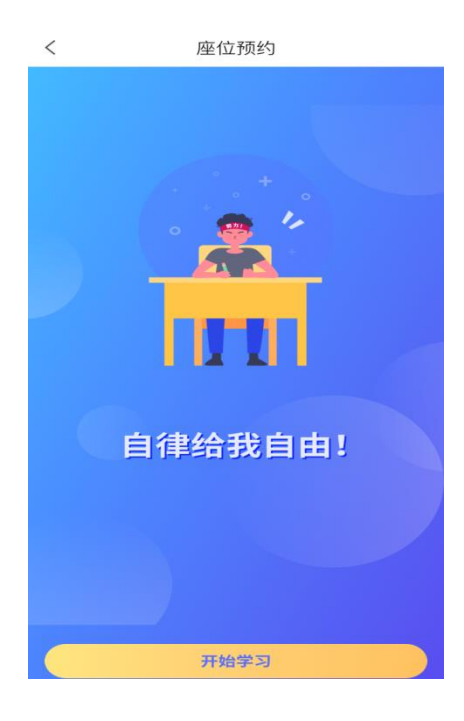

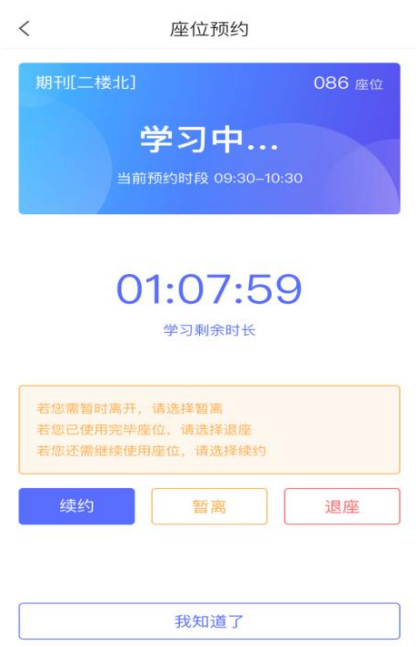

(5)座位暂离时长为 20 分钟。读者学习过程中可临时离开座位,读者 暂离期间座位保留,其他读者不可预约。读者暂离座位需扫码或进入座 位预约系统选择"暂离"座位,暂离后系统自动将座位状态从"学习中"

改为"暂离中",开始 20 分钟倒计时。读者需在 20 分钟内回到座位, 并扫码签到落座。

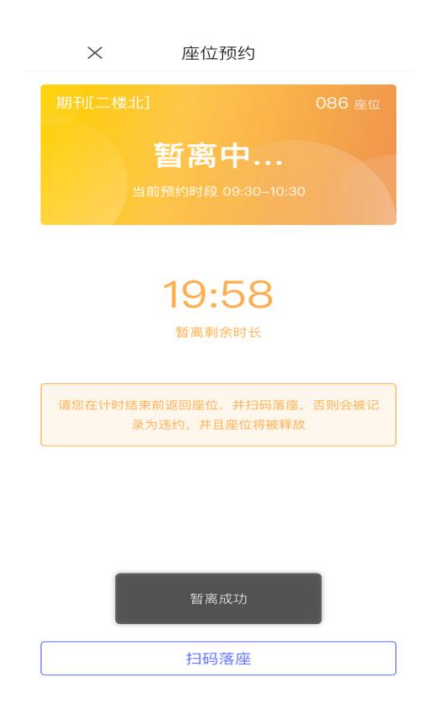

(6)成功预约座位(或暂离座位)的读者未在预约(或暂离)时间开始 后 20 分钟内扫码签到,将被记为"违约"1 次,同时预约(或暂离)座 位将释放给其他读者选用。

(7)若"违约"满 2 次后,将暂停本周的预约功能;下周可开始继续预 约,同时"违约"计次归零。

(8)读者如遇紧急事务无法正常履约,可在预约座位预约开始时间之前 登陆预约系统取消预约。

## $\langle \quad \times$  $\overline{a}$ -6  $\frac{1}{2}$ 6 预约选座 快速选座 预约记录 规则说明 001号座位 签到 最近预约 10:30--11:30 1.0小时 001号座位 (再次预约) 期刊[二楼北] 09:00-10:00 1.0小时 001号座位 (再次预约) 期刊[二楼北] 16:00-17:00 1.0小时 181号座位 (再次预约) 期刊[二楼北]

## $\leftarrow$   $\times$

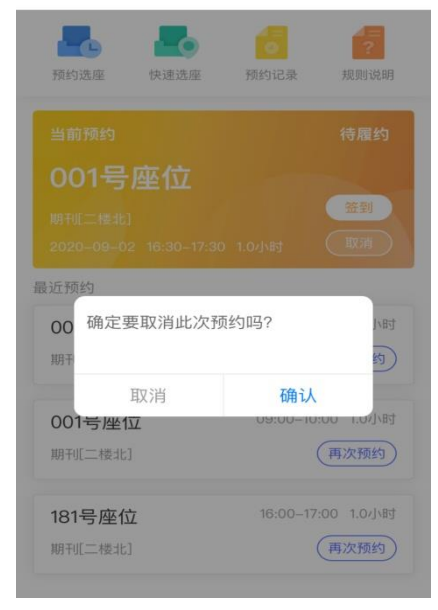